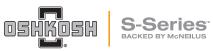

## Fleet Manager System Access

Date: January 26, 2022 Bulletin Name: FDM-TSIB-028 Model: Oshkosh S-Series Units Affected: MY 2022 and newer Front Discharge Mixers

## Purpose:

The following procedure provides instruction for Fleet Managers to access their vehicle system to:

Set the fleet password.

Unlock delivery mode. (The fleet password must be entered to clear delivery lock)

Begin a LSTA calibration. (if LSTA equipped)

Enter/modify Slump Calibration profiles.

View and set Fleet level options.

- Lock Hopper Closed Speed
- Work Lights Disable Speed
- Beacon Lights Disable Speed
- Drum Transport Enable Speed
- Drum Transport Mode Low Speed
- Drum Transport Mode High Speed
- Drum Load Mode Speed
- Drum Mix Mode Speed
- Drum Mix Mode Revolutions
- High Idle Speed
- Chute Lockout

View and set Service level options.

- Front Axle Lock
- Pusher Axle
- Tag Axle
- LSTA
- LSTA Axle Length
- Paddle Wheel
- Wireless Remote
- Power Chutes

## Procedure:

1. Press the settings icon in the lower left corner of the main screen to go to the Settings screen.

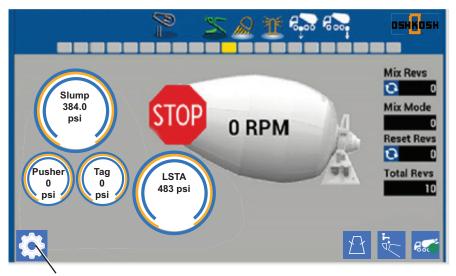

Settings Icon

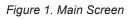

2. Press the Login button on the Settings screen to enter the Login Screen.

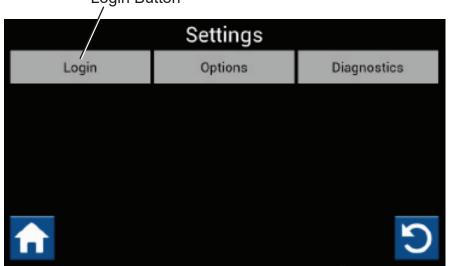

Login Button

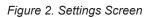

- 3. Enter Fleet (not case sensitive) into the user name field of the Login Screen.
- 4. Enter the system initial password (1234) into the Password field and press the LOGIN button.

The password can be changed on the Login Screen by pressing the Change Fleet Password button. Enter the current password and new password.

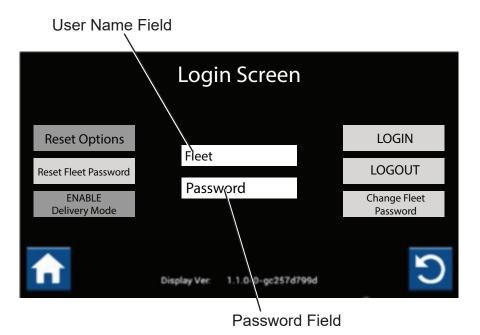

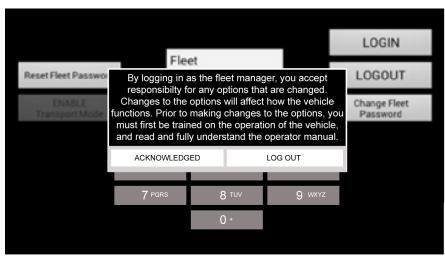

Figure 3. Login Screen

5. Return to the Options screen.

6. Scroll through the list of settings that can be changed. Values entered into option fields must be in the options acceptable range.

7. Press the Save button to save changes.

| Options                                    |                 |
|--------------------------------------------|-----------------|
| Drum Drive Ratio                           | 144.3 💿 ᠇       |
| Lock Hopper Closed Speed (1 to 99 MPH)     | 10              |
| Work Lights Disable Speed (1 to 99 MPH)    | 10              |
| Beacon Lights Disable Speed (1 to 99 MPH)  | 10              |
| Drum Transport Enable Speed (1 to 99 MPH)  | 10              |
| Chute Vehicle Speed Lock Out (1 to 70 MPH) | 15              |
| Drum Transport Mode Low Speed (RPM)        | 1.5 💿 -         |
| Figure 4. Fleet Manager Options            | C               |
| Options                                    |                 |
| Drum Transport Mode High Speed (RPM)       | 3               |
| Drum Load Mode Speed (RPM)                 | 18 💿 🗸          |
| Drum Mix Mode Speed (RPM)                  | 14 💿 -          |
| Drum Mix Mode Speed 2 (RPM)                | 10 💿 -          |
| Drum Mix Mode Revolutions (10 to 300)      | <b>70</b> -5 +5 |
| Drum Mix Mode Revolutions 2 (10 to 300)    | 70 -5 +5        |
| High Idle Speed (1100 to 2000 RPM)         | 1100 -100 +100  |

Figure 5. Fleet Manager Options

Š

Delivery Lock. The fleet password must be entered to clear delivery lock.

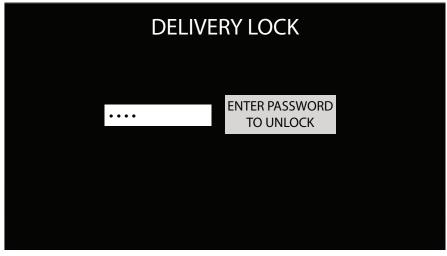

Figure 6. Transport Lock

Service Level Settings. Service level settings should only be changed if the configuration of the truck changes.

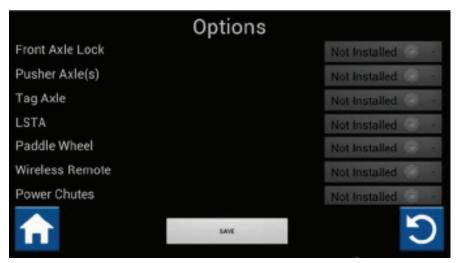

Figure 7. Service Level Options

## **Continuous Improvement:**

The change included in this document is part of the McNeilus Continuous Improvement Process.

McNeilus's quality policy is providing customer satisfaction through innovative products, dedicated service, and a constant focus on continuous improvement.

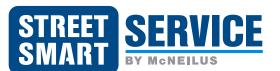

(888) 686-7278 www.streetsmartparts.com